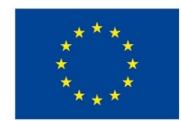

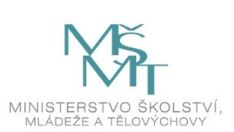

# **VSTUPNÍ ČÁST**

# Název modulu

Vektorová grafika a její výstupní formáty (Ilustrator a alternativní software)

Kód modulu

82-m-4/AD72

# Typ vzdělávání

Odborné vzdělávání

## Typ modulu

(odborný) teoreticko–praktický

# Využitelnost vzdělávacího modulu

# Kategorie dosaženého vzdělání

M (EQF úroveň 4)

Skupiny oborů

82 - Umění a užité umění

Komplexní úloha

Obory vzdělání - poznámky

82-41-M/17 Multimediální tvorba 82-41-M/05 Grafický design

Délka modulu (počet hodin)

12

Poznámka k délce modulu

Platnost modulu od

30. 04. 2020

Platnost modulu do

Vstupní předpoklady

Nejsou stanoveny

# **JÁDRO MODULU**

# Charakteristika modulu

Cílem modulu je zaměřen na základní seznámení s vektorovou grafikou a jejími výstupními formáty. Žák se zaměří na práci v programu Illustator. Seznamí se s možností použití alternativních softwarů.

Po absolvování modulu žák provádí praktické práce s využitím vektorové grafiky.

### Očekávané výsledky učení

Žák<sup>.</sup>

- charakterizuje pojem vektorová grafika a určí čím se odlišuje od grafiky rastrové
- orientuje se ve výstupních formátech programu
- pracuje v prostředí programu Adobe Ilustator a zná další programy, které pracují s vektorovou grafikou
- provádí praktické cvičení s nástroji vytvářející vektorovou grafiku

# Obsah vzdělávání (rozpis učiva)

Obsahové okruhy vzdělání:

- 1. Teoretické seznámení s vektorovou grafikou a jejími výstupními formáty
- ukázka programů, které s vektorovou grafikou pracují
- 2. Seznámení s prostředím programu Ilustator
- práce s Bézierovou křivkou
- umístění předlohy a využití vrstev v programu Adobe Illustator
- 3. Praktické cvičení
- práce s nástroji vytvářející vektorovou grafiku (postup od práce s předlohou k samostatné práci s křivkou)

### Učební činnosti žáků a strategie výuky

Strategie učení: ve výuce se doporučuje kombinovat níže uvedené metody výuky. Metody slovní:

odborný výklad s multimediální prezentací, představení úvodního tutoriálu k vektorové grafice

Metody názorně demonstrační:

pozorování, předvádění, multimediální prezentace - ukázky práce s jednotlivými nástroji na konkrétních příkladech

Přímé vyučování:

- orientace žáků v učivu, znalost postupů výroby zdobných technik (diskuze, ústní zkoušení)
- hodnocená samostatná práce
- vlastní tvorba s konzultací praktické cvičení
- prezentace vlastního výstupu před spolužáky ve třídě

Specifikace praktického cvičení:

- prezentace znalostí nástrojů, s kterými vytváří vektorovou grafiku
- postup od práce s předlohou k samostatné práci s křivkou

Specifikace samostatná práce:

- praktická část: projekt řešení konkrétního příkladu z praxe
- vypracování úkolu projektu dle zadání
- vytvoření souboru piktogramových obrázků
- vytvoření kresebných návrhů, které konzultují s pedagogem a společně hledají ideální řešení svých nápadů
- s finálním výstupem samostatné práce se dále pracuje v podobě potisku na trika nebo samolepek v rámci ostatních předmětů

Učební činnosti žáků:

- seznámí se s vektorovou grafikou a jejími výstupními formáty
- seznámí se s programy, které s vektorovou grafikou pracují
- seznámení se s prostředím programu Ilustator

## Zařazení do učebního plánu, ročník

# **VÝSTUPNÍ ČÁST**

# Způsob ověřování dosažených výsledků

Písemná nebo ústní forma zkoušení

- základní pojmy a terminologie ( základní porozumění vektorové grafice, orientace ve výstupních formátech a programech, které pracují s vektorovou grafikou)
- písemný test ( zaměřený na výstupní formáty a porovnání rastrové a vektrové grafiky)

#### Praktické cvičení:

prezentace znalostí nástrojů, s kterými vytváří vektorovou grafiku

### Samostatná práce žáků:

vypracování praktického úkolu

### Kritéria hodnocení

### prospěl – neprospěl

- Prospěl: samostatné předvední orientace v učivu a správné řešení úkolů
	- praktické vypracování zadaného úkolu a jeho uložení do správného výstupního formátu
		- 1 žák splnil zadání a pochopil pojmy související s vektorovou grafikou, práci uložil do správného formátu eps.
		- 2 žák splnil zadání a s malými odchylkami, pracoval z větší části samostatně jen s malou pomocí od učitele, orientuje se, co je vektorová grafika
		- 3- žák při zpracování cvičení potřeboval částečnou pomoc od učitele, v průběhu práce bylo vidět, že se snaží porozumět zadání a úkol správně vyplnit, úkol uložil do špatného formátu a úkolu se věnoval časově déle než ostatní spolužáci
		- 4 žák práci odevzdal s většími chybami, které ani po konzultaci s učitelem není ochotný opravit, příliš neporozuměl rozdílu mezi vektorovou a rastrovou grafikou.
	- písemná forma zkoušení: úplné a správné řešení testu
		- žák získá při vyplňování písemného testu více než 50 % správných odpovědí
- Neprospěl:
	- praktické vypracování zadaného úkolu a jeho uložení do správného výstupního formátu
		- nerozumí rozdílu mezi rastrovou a vektorovou grafiku, neumí pojmenovat základní charakteristku vektorového programu, úkoly řeší jen s pomocí učitele a zcela nerozumí zadání, nezvládne zpracovat praktický úkol v požadované úrovni nebo splnění úkolu mu trvá nadstandardně dlouho oproti ostatními spolužákům
	- písemná forma zkoušení: úplné a správné řešení testu
		- žák získá při vyplňování písemného testu méně než 50 % správných odpovědí

Pro splnění modulu ho musí žák absolvovat s maximální absencí do 20 %.

## Doporučená literatura

DVOŘÁKOVÁ, Zdenka. DTP a předtisková příprava. Kompletní průvodce od grafického návrhu po profesionální tisk. Nakladatelství Computer Press. 2012. 288 s. ISBN 978-80251-188-8

ADOBE CRATIVE TEAM. Adobe Illustator CS5. Oficiální výukový kurz. Nakladatelství Computer Press. 2011. 480 s. ISBN 978-80-251-3223-4

Online zdroje: https://wikisofia.cz/wiki/Vektorov%C3%A1\_grafika

# Poznámky

# Obsahové upřesnění

#### OV RVP - Odborné vzdělávání ve vztahu k RVP

Materiál vznikl v rámci projektu Modernizace odborného vzdělávání (MOV), který byl spolufinancován z Evropských strukturálních a investičních fondů a jehož realizaci zajišťoval Národní [pedagogický](https://creativecommons.org/licenses/by-sa/4.0/deed.cs) institut České republiky. Autorem materiálu a všech jeho částí, není-li uvedeno jinak, je Markéta Stará. Creative *Commons CC BY SA 4.0 – Uveďte původ – Zachovejte licenci 4.0 Mezinárodní.*